## **Anleitung ein Spiel mit der Placity‐App bei orte‐verbinden.de scannen und öffnen.**

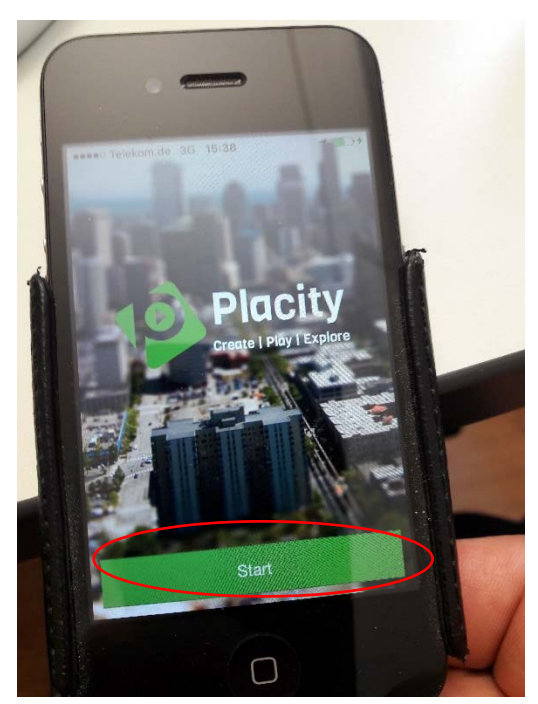

1. www.orte‐verbinden am Rechner öffnen und den Weg suchen.

2. App "Placity" am Smartphone öffnen und auf Start drücken.

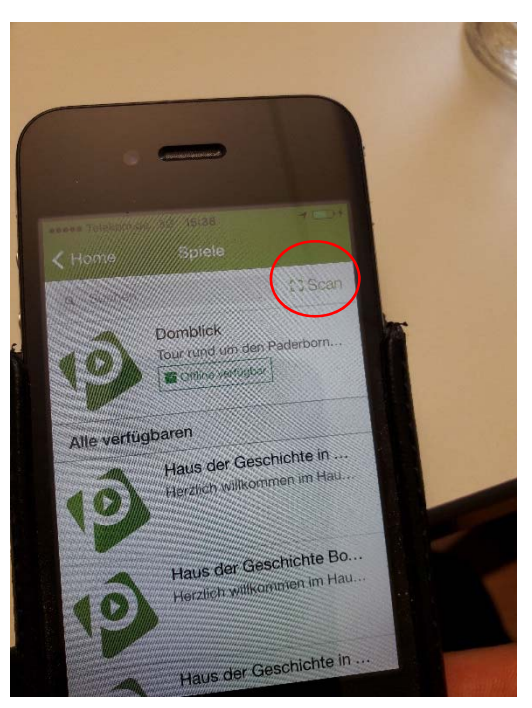

- 3. Auf Scan drücken.
- 4. Den QR‐Code auf der Seite orte‐verbinden.de scannen
- 5. Das Spiel öffnen

6. Wenn das Spiel geöffnet wurde, kann es in der App auf dem Smartphone gespeichert werden. Jetzt kann das Spiel offline, also auch ohne Internetverbindung gespielt werden. Hierzu finden Sie den entsprechenden Button am unteren Rand des Spiels.